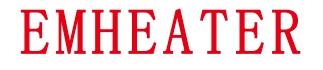

User's Manual

## EM-GS Series Soft Starter

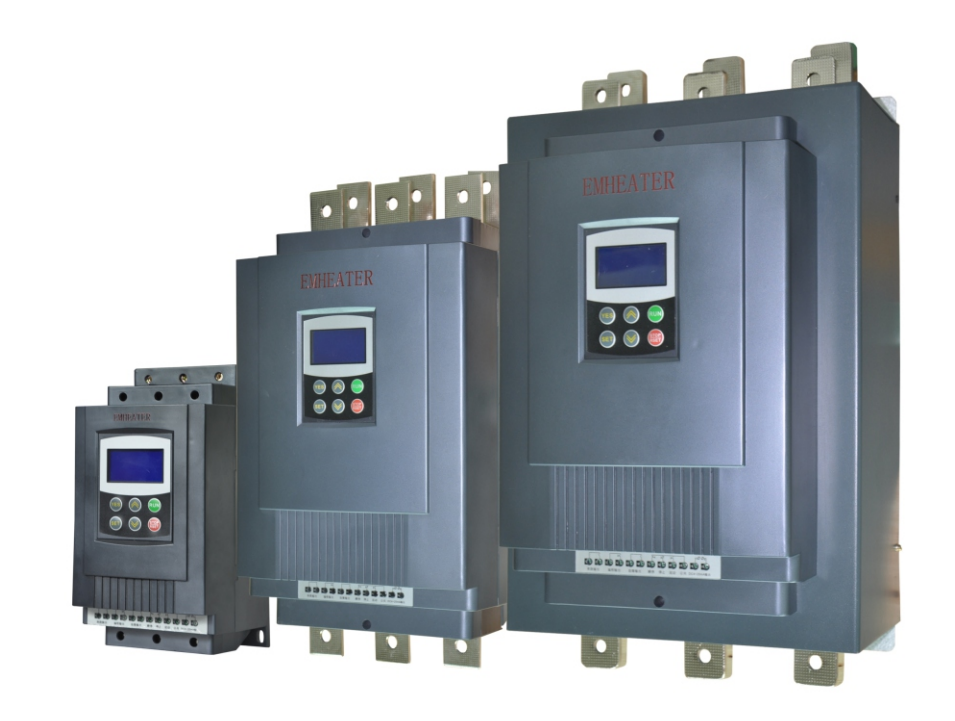

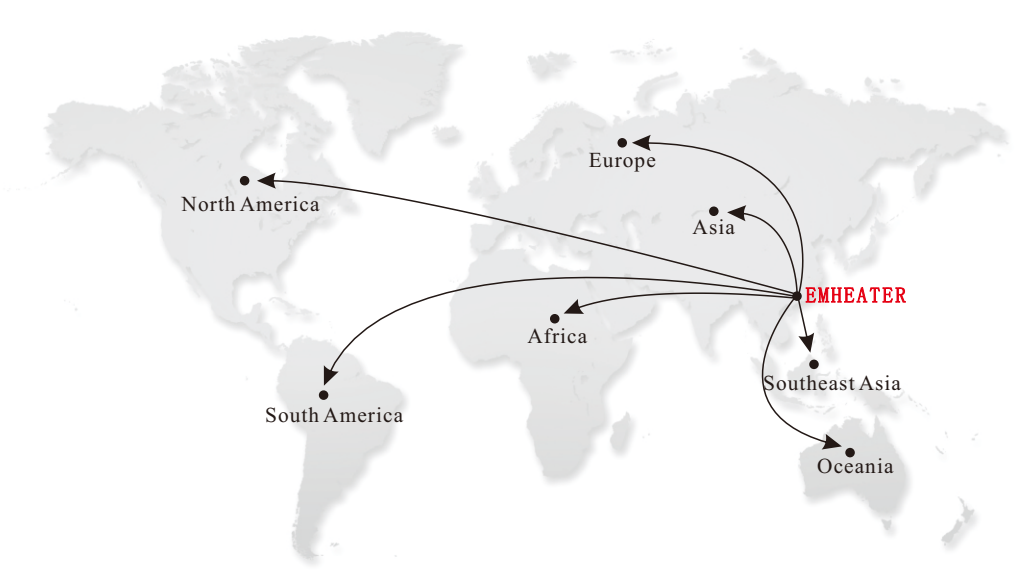

## **China EM Technology Limited**

**Address: No.80, Baomin 2 road, Xixiang, Bao'an District,Shenzhen ,China**

**Phone: 86-0755-29985851**

**Fax: 86-0755-29970305**

**Zip code: 518101**

**Website : www.emheater.com China EM Technology Limited**

## **Safety Clauses**

Thanks for your using EMHEATER intelligent motor soft starter, this product is used for three-phase squirrel cage induction motor soft starting and soft stopping control. Before using, please carefully read and understand the contents of this manual.

In the process of using the soft starter, please note the following Safety Clauses:

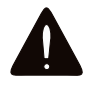

Please check this user manual carefully before using the product.

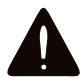

Only the technical person is allowed to install the product.

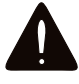

To be sure that the motor is correctly matched with the soft starter.

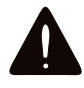

It is forbid to connect capacitors to the output terminals (U V W).

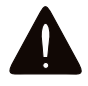

Please seal the terminal switch insulation glue after finishing connect them.

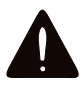

The soft starter and its enclosures must be fixedly earthed.

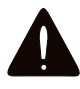

During the maintenance and repair, the input must be off-power.

This user manual content may be changed due to technical reasons or modified. We reserve the updating right.

# **Table of Contents**

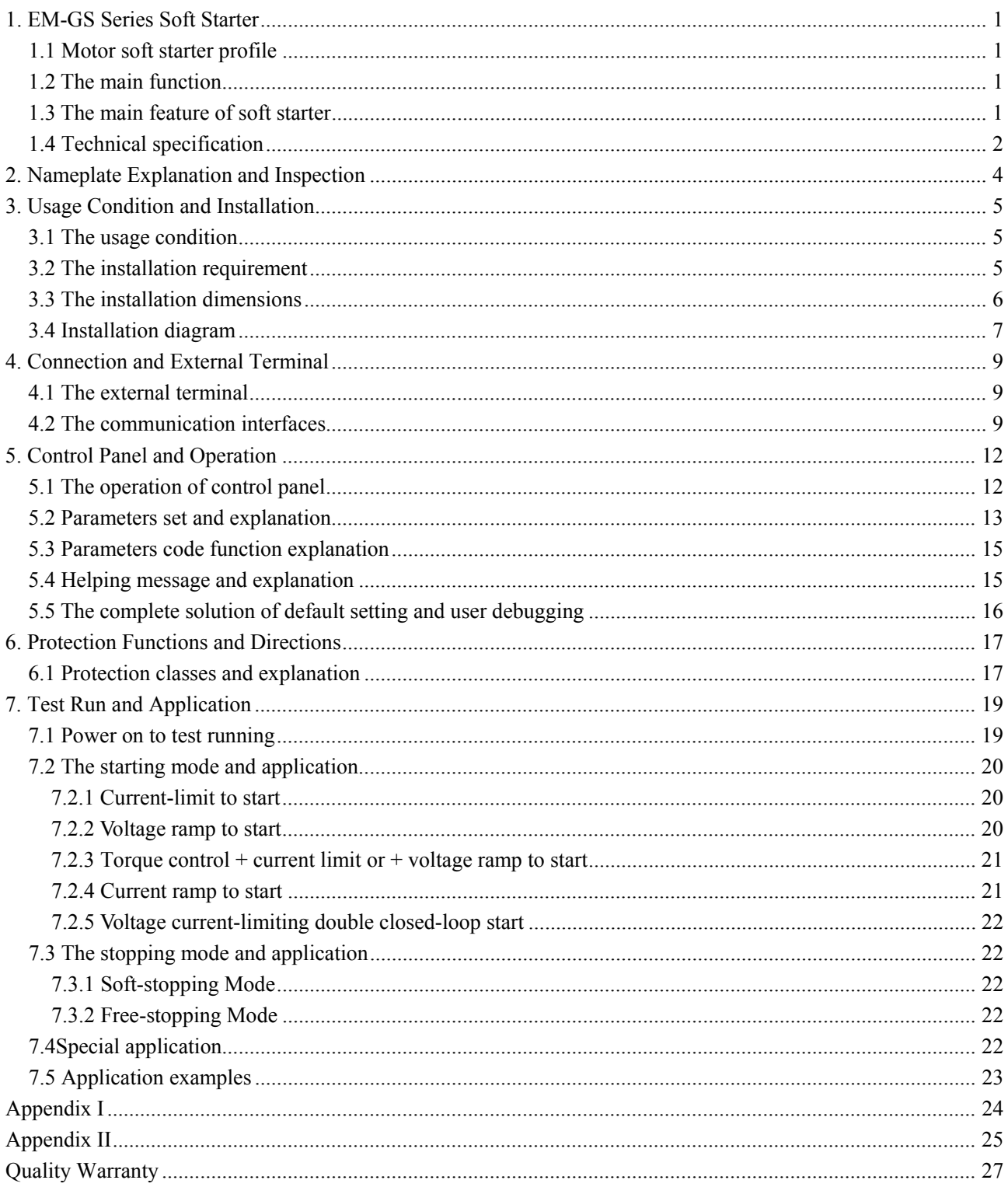

## **1. EM-GS Series Soft Starter**

### <span id="page-3-1"></span><span id="page-3-0"></span>**1.1 Motor soft starter profile**

Intelligent motor soft starter, the use of intelligent digital control; With the single chip processor as the intelligence center, thyristor module for actuators for full automatic control motor. It applies various squirrel-cage asynchronous motor control of load, the motor can smooth starting under any working conditions, protect the drag system, reduce the starting current impact on power grid, ensure reliable motor starting. Smoothly soft stopping function can effectively solve the inertial system surge problem, eliminate the drag system of inertial impact, that is traditional equipment cannot be achieved. Intelligent digital motor soft start equipment system with the complete protection function, extend the service life of the system, reduce the cost of system cost, improve the reliability of system and compatible with all the functions of starting equipment; It is a new ideal alternative for traditional star triangle starter and self-coupling decompression starter.

## <span id="page-3-2"></span>**1.2 The main function**

- Effectively reduce the starting current of the motor; Can reduce the distribution capacity, avoid grid expansion investment.
- Reduce the starting stress of motor and load equipment; Prolong the service life of the motor and related equipments.
- Soft stopping function can effectively solve the parking surge problem of inertial systems; That is a traditional starting equipment cannot be achieved.
- With six unique starting mode; To adapt to the complex motor and load, achieve perfect priming effect.
- With complete and reliable protection function; effectively protect the safety of motor and related production equipment.
- Intelligent motor soft starter, the application of network technology used motor control technology to adapt to the rapid development of electric power automation technology in the higher requirements.

### <span id="page-3-3"></span>**1.3 The main feature of soft starter**

#### **Reliable quality**

- The computer simulation design.
- SMT production process.
- Good EMC performance.
- The machine before delivery on the high temperature aging, vibration test.

#### **Perfect and reliable system protection function**

- Protection of no voltage, less voltage and over voltage.
- Protection of overheating and starting time too long.
- Protection of Input phase lost, output phase lost and 3phase unbalance.
- Protection of starting over current, running overload, and load short circuit protection.

#### **Maintenance function**

- Fault self-diagnosis(short circuit, over voltage, less voltage, one phase grounded, motor overload, one phase lost, motor blocked, and intelligent software can inspect drag system working state).
- Combination of modular design, according to the fault display content, quick troubleshooting.

#### **Independent intellectual property products**

- $\bullet$  Independently software copyright.
- $\bullet$  Motor starting and protection proprietary technology.
- Unique way to detect debug equipment and process.

#### **Quick and thoughtful after-sales service**

- Reliable performances lay the foundation of qualified service and quality.
- Provide perfect system solution.
- The timely and thoughtful Consulting Services.
- <span id="page-4-0"></span>Constantly improve the product performance according to user's opinion.

### **1.4 Technical specification**

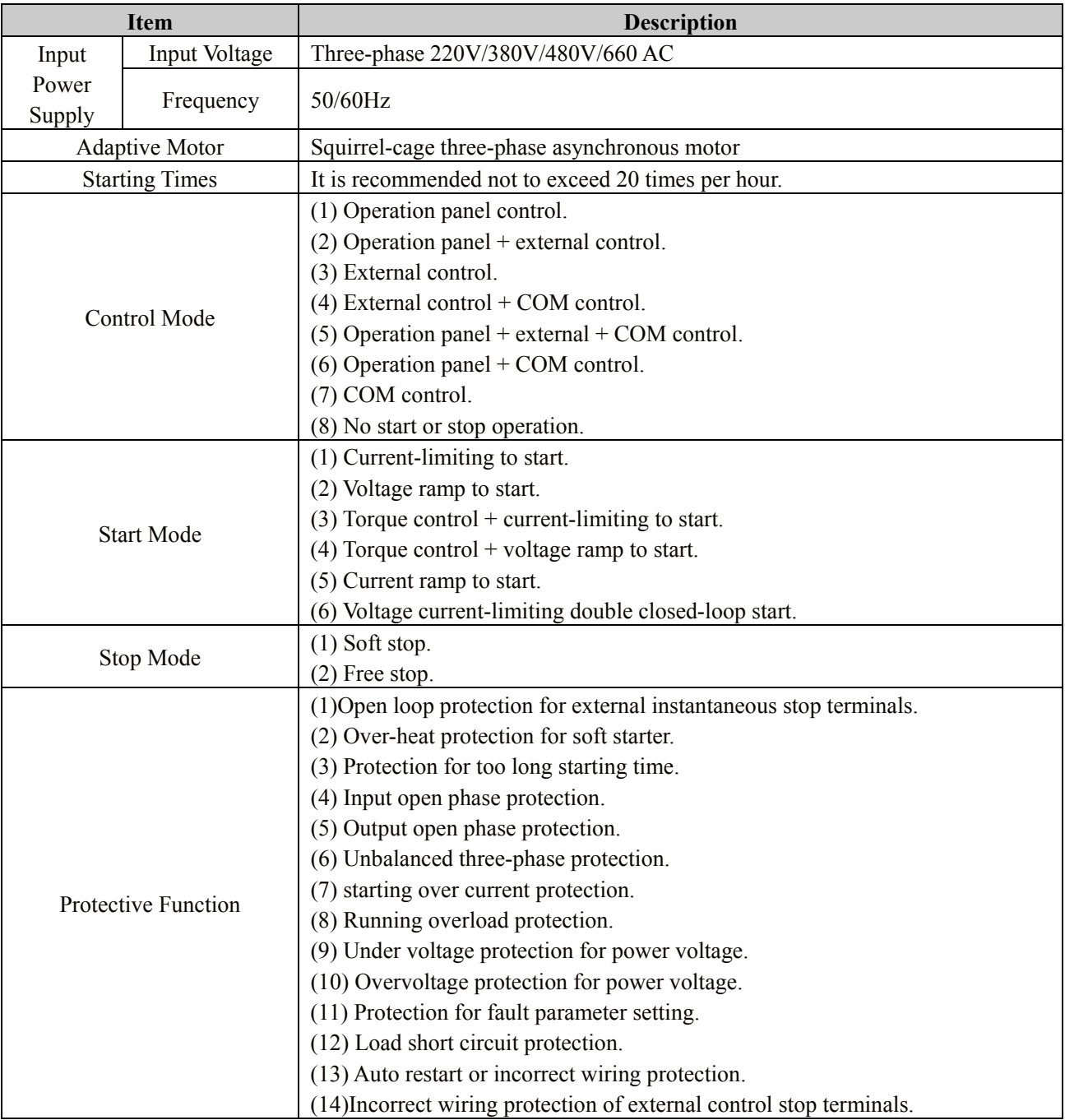

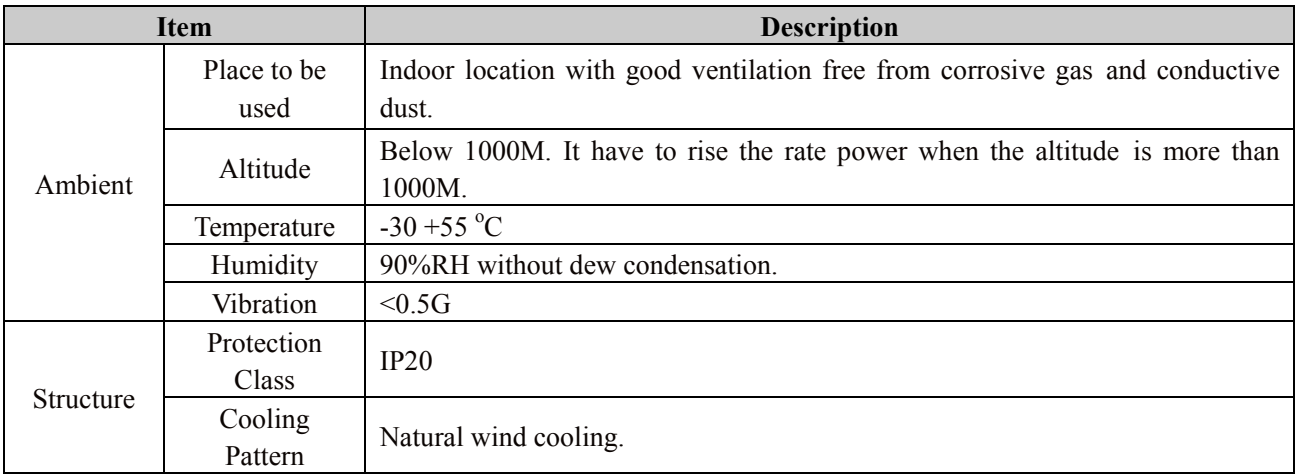

# **2. Nameplate Explanation and Inspection**

<span id="page-6-0"></span>Please check up the products before using, if in some problems; please do not hesitate to contact us with any request for additional information. Check-up the type of product whether it is the right one you order. **Nameplate explanation:**

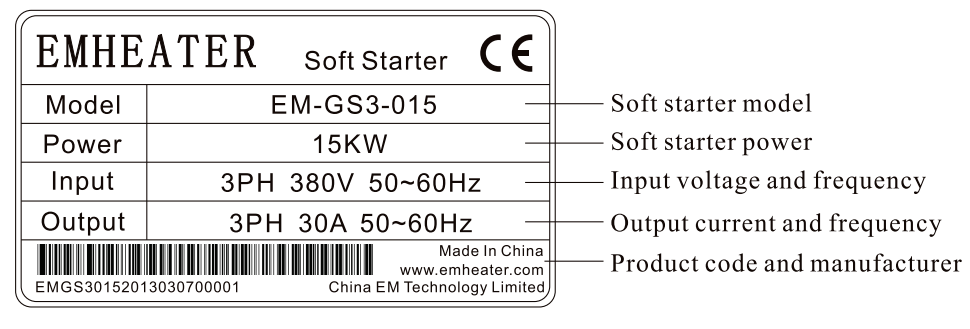

Diagram 2.1

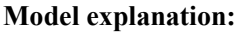

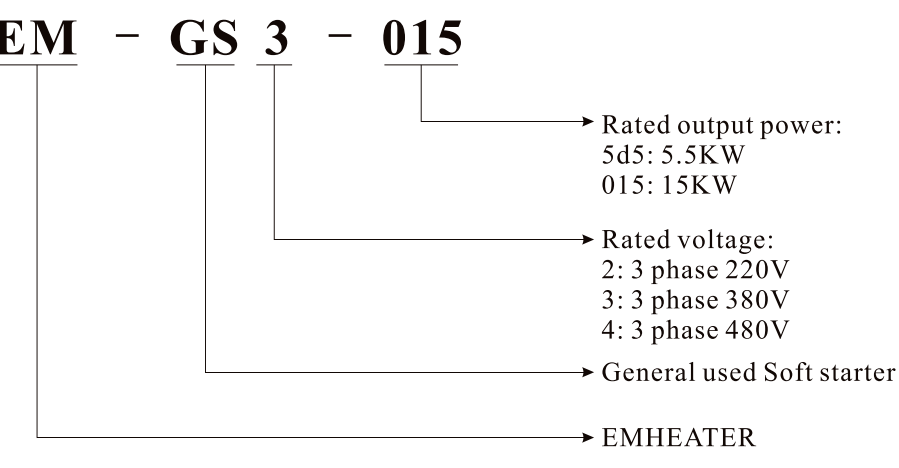

- Diagram 2.2
- Check any damage to the product because of the transport, such as the spare parts are apart from the main body or the shell be damage etc.
- Check others, including the user's manual.

## **3. Usage Condition and Installation**

<span id="page-7-0"></span>It is strict rule for the users to use or install the soft starter according to the requirement; otherwise, it will be in bad result.

### <span id="page-7-1"></span>**3.1 The usage condition**

- **Power Supply:** City grid power, self-provided power, diesel oil dynamotor, 3-phase alternating current 220V/380V/480V/660V±15%, 50Hz or 60Hz. The power capacity of the soft start must meet the motor starting requirement.
- **Matched Motor:** Motor should be three phase squirrel asynchronous motor, and its power capacity must be matched with soft starters.
- **Starting Frequency:** The starting time is according to the loading equipments.
- **Cooling Mode:** Naturally wind cooling.
- **Protective Grade: IP20**
- **Environment Conditions:** when altitude is less than 1000m, the temperature of the environment should be between -25<sup>o</sup>C ~ 40<sup>o</sup>C, relative humidity should be less than 90% RH, no vapor, no flammable, volatile, corrosive gas. No electric dirt, indoor installation, ventilated, vibration is less 0.5G.

## <span id="page-7-2"></span>**3.2 The installation requirement**

- The direction and distance of installation: In order to make sure that the soft starter be in good ventilation and heat dissipation, please install the product in vertical direction, and be sure the space around the product is enough. (See the following diagram 3.1)
- If the soft starter is installed in a box, please note that the ventilation is very good, as well as the above notes. (See the following diagram 3.1)

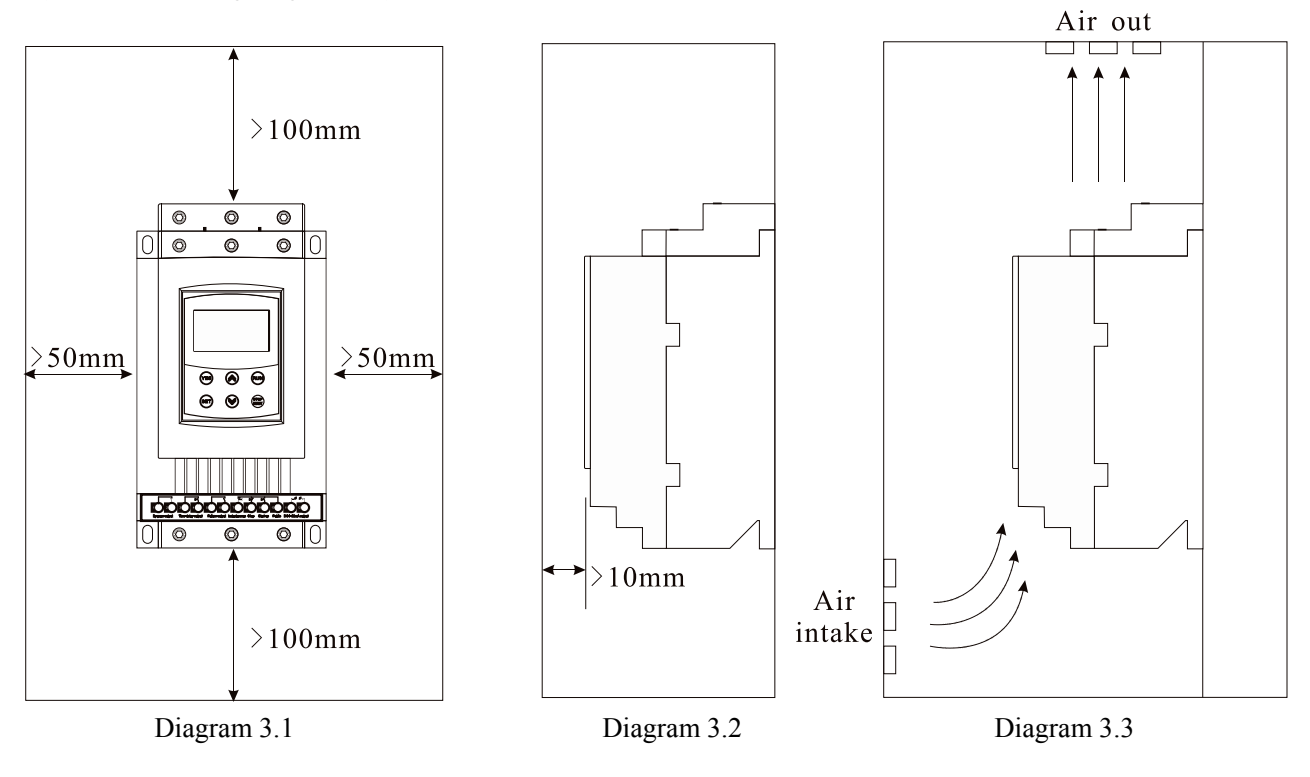

### <span id="page-8-0"></span>**3.3 The installation dimensions**

The external shape and installation dimensions of  $5.5KW \sim 75KW(Diagram 3.4)$ .

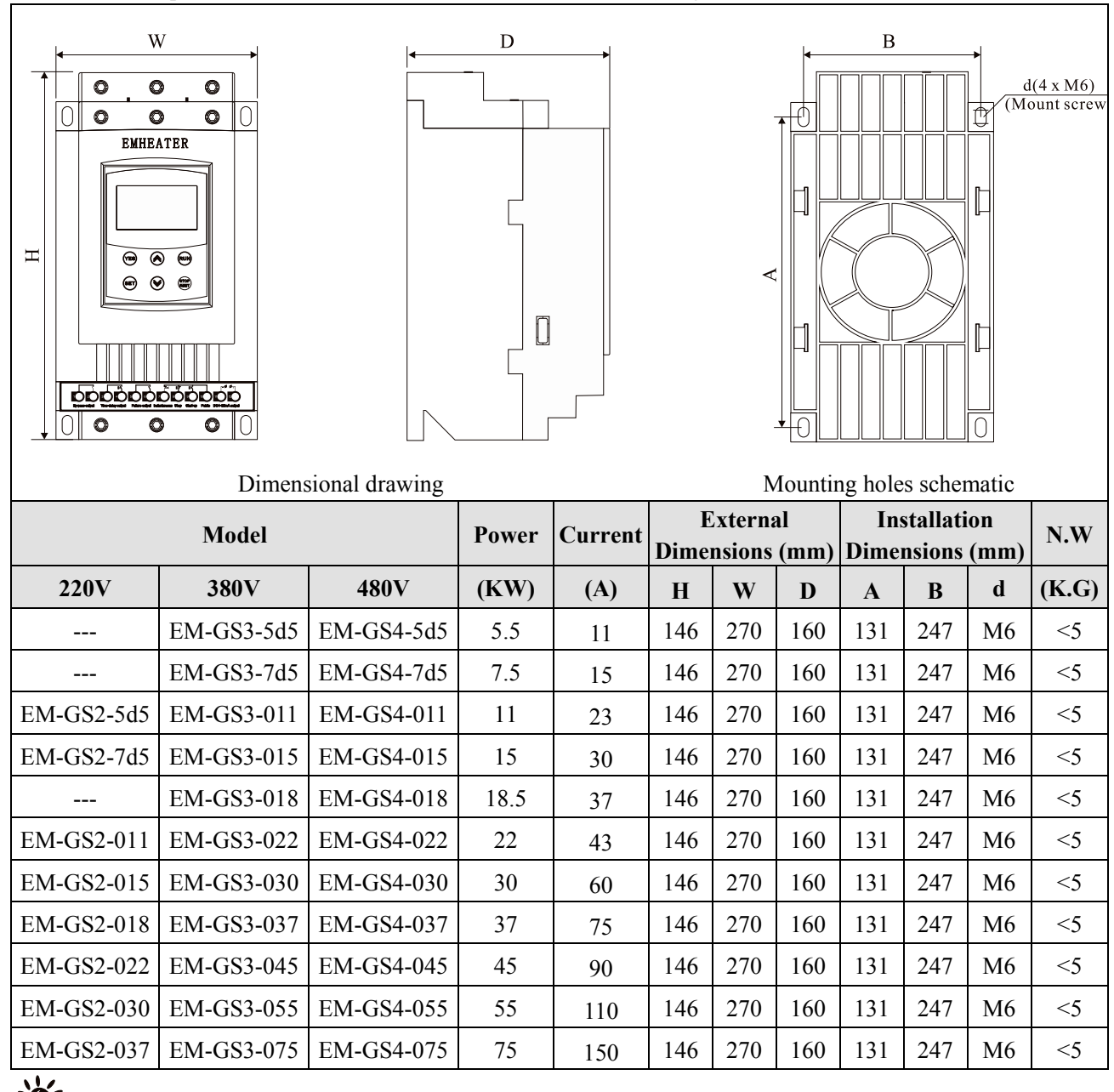

: The rated power of motor in the above form is the maximum rated value. Generally, the values of matched motor power capacity should not be more than this value.

W  $\mathbf D$  $\, {\bf B}$  $\triangle$  $\overline{C}$  $\triangle$  $d(4 \times M6)$  $\circ$  $\circ$  $\circ$  $\circ$  $\circ$  $\circ$  $M$ ount screw) Ó  $\overline{0}$ </u> ø **EMHEATER**  $\overline{\mathbb{Q}}$  $\equiv$  $\odot$  $\blacktriangleleft$  $\overline{\bigoplus}$ क़  $\circ$  $\circ$  $\circ$  $\circ$  $\bigcirc$  $\bigcirc$  $50\,$ Dimensional drawing Mounting holes schematic **Installation Model Power Current External Dimensions (mm) Dimensions (mm) N.W 220V 380V 480V (KW) (A) H W D A B d (K.G)** EM-GS2-045 | EM-GS3-090 | EM-GS4-090 | 90 | 180 | 257 | 525 | 194 | 195 | 377 | M8 | <21 EM-GS2-055 EM-GS3-115 EM-GS4-115 115 230 257 525 194 195 377 M8 <21 --- EM-GS3-132 EM-GS4-132 132 264 257 525 194 195 377 M8 <21 EM-GS2-075 EM-GS3-160 EM-GS4-160 160 320 257 525 194 195 377 M8 <21 EM-GS2-090 EM-GS3-185 EM-GS4-185 185 370 257 525 194 195 377 M8 <21 EM-GS2-100 EM-GS3-200 EM-GS4-200 200 400 257 525 194 195 377 M8 <21 EM-GS2-132 EM-GS3-250 EM-GS4-250 250 500 290 560 245 260 465 M8 <25 EM-GS2-160 EM-GS3-280 EM-GS4-280 280 560 290 560 245 260 465 M8  $\leq$ EM-GS2-185 EM-GS3-320 EM-GS4-320 320 640 290 560 245 260 465 M8  $\leq$ 25 EM-GS2-200 EM-GS3-400 EM-GS4-400 400 800 330 590 245 300 490 M8 <32 EM-GS2-220 EM-GS3-450 EM-GS4-450 450 900 330 590 245 300 490 M8  $\leq$  32 EM-GS2-250 EM-GS3-500 EM-GS4-500 500 1000 450 740 300 400 575 M10 <40 EM-GS2-315 EM-GS3-600 EM-GS4-600 600 1200 450 740 300 400 575 M10 <40

The external shape and installation dimensions of  $90KW \sim 600KW(Diagram 3.5)$ .

#### <span id="page-9-0"></span>**3.4 Installation diagram**

The EM-GS series soft starter has three types of connection as following:

- **Main circuit connection:** It contains the wiring of 3-phase source input, the output to motor, and the pass -by contactor connection.
- **External terminal connection:** That is the wire comes from twelve external terminals which including control signal and analogue output signal.
- **Communication connection:** One standard RJ-45 network cable socket and one DB9 socket can be used to connect computer or network.

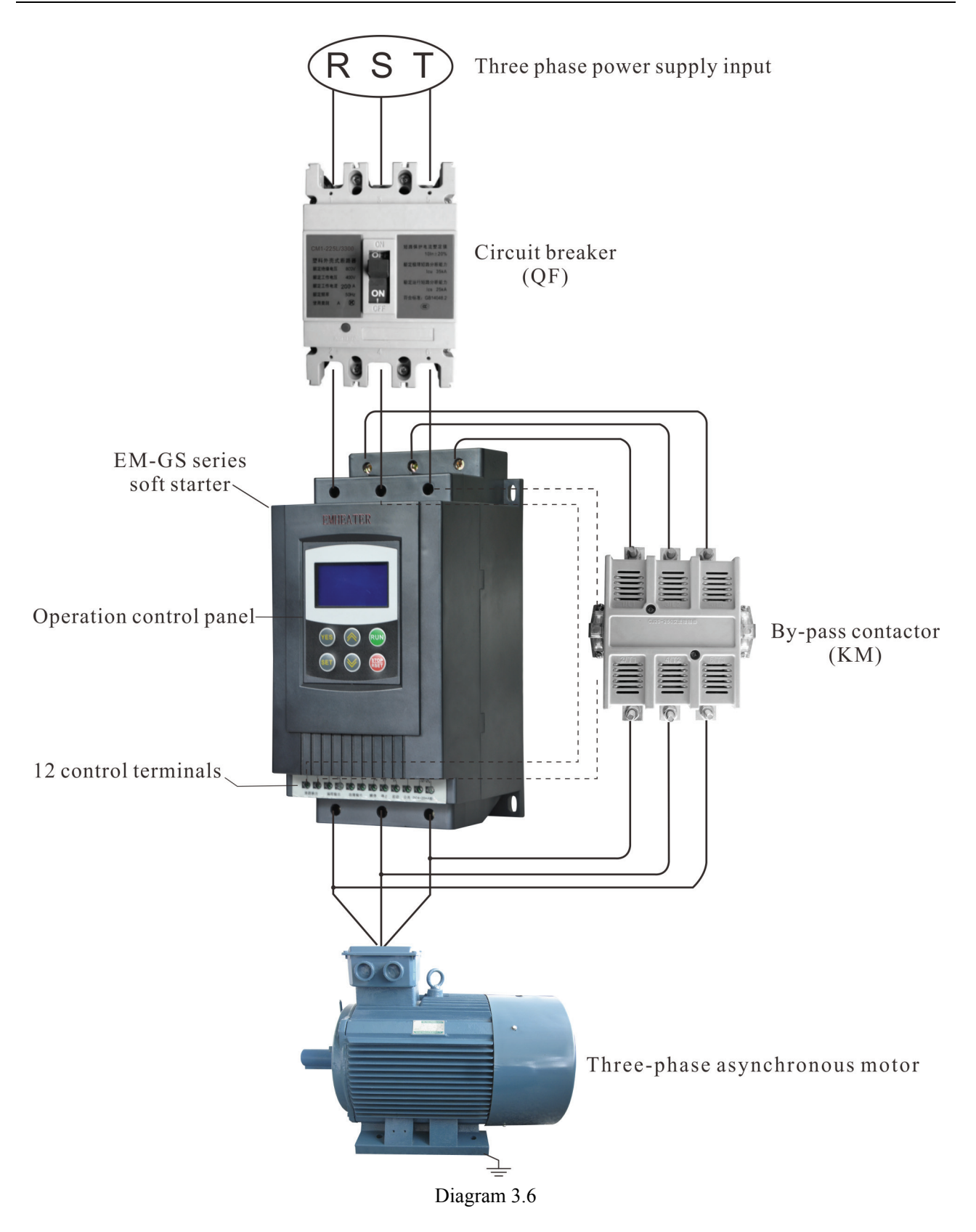

## **4. Connection and External Terminal**

## <span id="page-11-1"></span><span id="page-11-0"></span>**4.1 The external terminal**

Please see the diagram diagram 4.1:

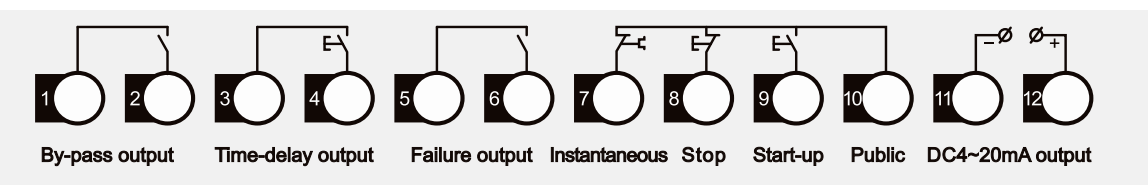

#### Diagram 4.1

- $\bullet$  Terminal  $\Omega$   $\Omega$  are by-pass output, are used to control the by-pass contactor. They are normal open contacts and are closed when finishing starting. The terminal contact capacity is AC 250V/5A.
- Terminal  $(3)$   $(4)$  are programmable relay output: The delay time is set by **F4** code. The output command type is set by **FE** code. They are normal open no-power terminals, being close when output valid. Please see the detailed information in item 5.3. This terminal contact capacity is AC250V/5A.
- Terminal ⑤ ⑥ are fault output , they will be closed when there are any fault matters happened to the soft starter or electricity lost, while at normal case they are open. This terminal contact Capacity is AC250V/0.5A.
- Terminal  $(7)$  are instantaneous stop input, this terminal must be connected with terminal  $(10)$  when the starter works normally. But if these two terminals are open, the soft starter will stop, and at this time the starter is at the state of fault protection. This terminal  $(7)$  can be controlled by the normally closed output terminals of external protection device, and it is useless when the **FA** code is set to 0(Primary protection).
- Terminal  $(8)$   $(9)$   $(10)$  are startup or stop input . There are two ways of connections for your selection; those are 3-wire connection and 2-wire connection. Please see the diagram 4.2

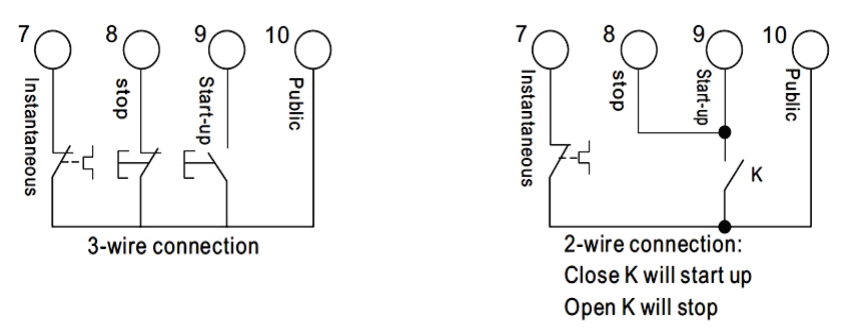

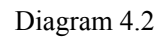

• Terminal  $\Omega$  are DC 4 ~ 20mA analogue output, they indicate the current value of motor at real-time working. The 20mA is full-scale value and that is four times than rated current of nominal power of soft starter, while, we can connect a  $4 \sim 20$ mADC current meter to check. The max value of output load resistance is 300 $\Omega$ . **Note:** Please make sure that external terminals are in right connection; otherwise, the product may be damaged.

#### <span id="page-11-2"></span>**4.2 The communication interfaces**

RJ-45 is the standard web line socket. DB9 socket has RS485 and RS232 interfaces inside. Please see the diagram 4.3

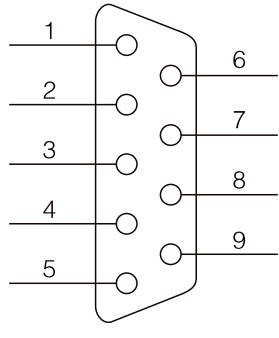

Diagram 4.3

- $\Omega$  is RS485+
- ⑥ is RS485-
- ② is RS232 output.
- ③ is RS232 input.
- ④ is +5V output (limit-current is 50mA)

⑤ is earthed GND.

⑦⑧⑨ are empty.

The user can choose the following software:

- Computer collector distribution control communication software.
- Device Net interface card and communication.
- Device Net/Mod-bus/Profi-bus gateways.
- $\bullet$  Others.

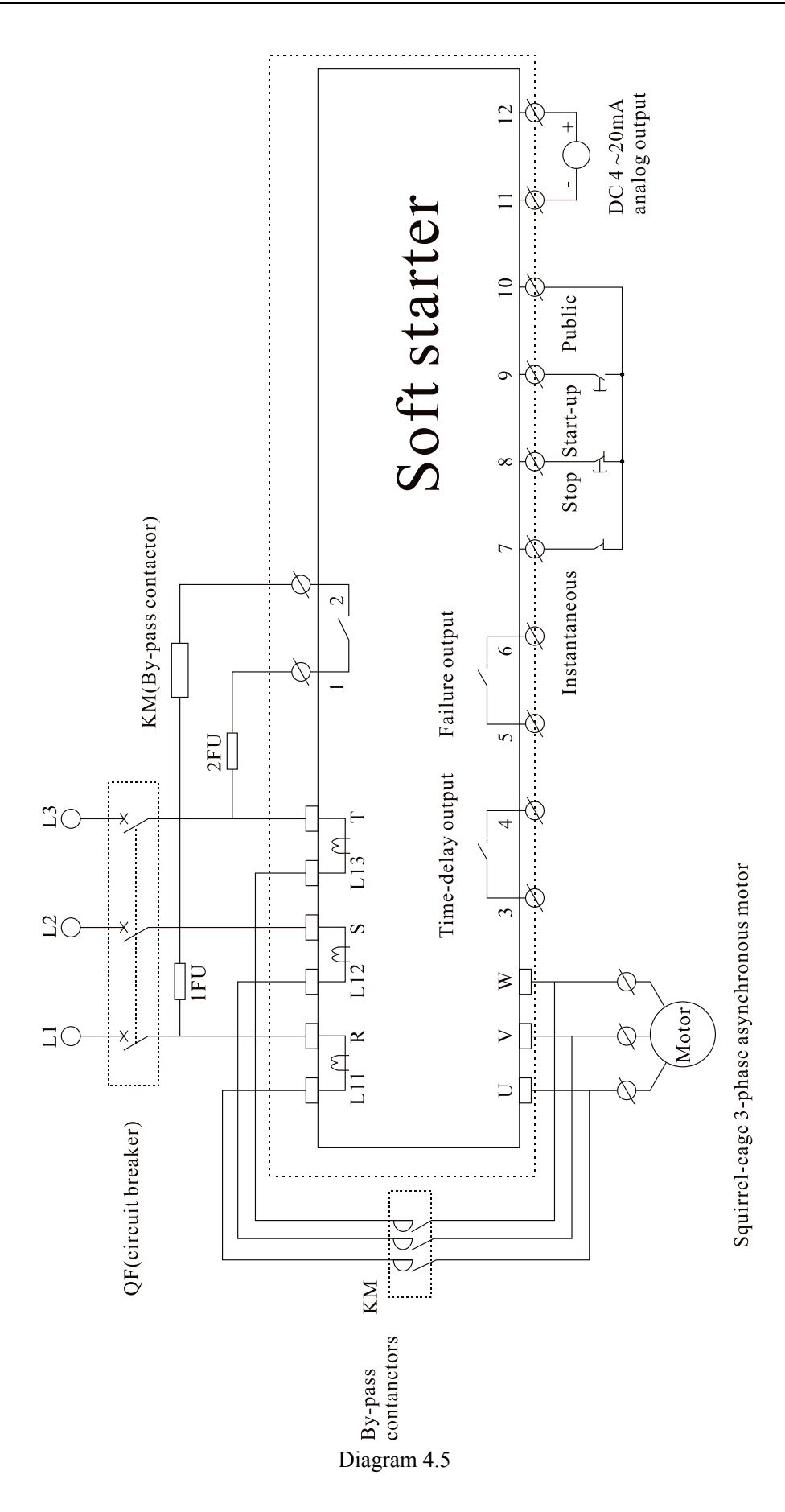

## **5. Control Panel and Operation**

<span id="page-14-0"></span>The motor soft starter has five kinds of working state; Ready ,Run ,Error, Starting and Stopping, the showing parameter is easy to understand and modify.

#### <span id="page-14-1"></span>**5.1 The operation of control panel**

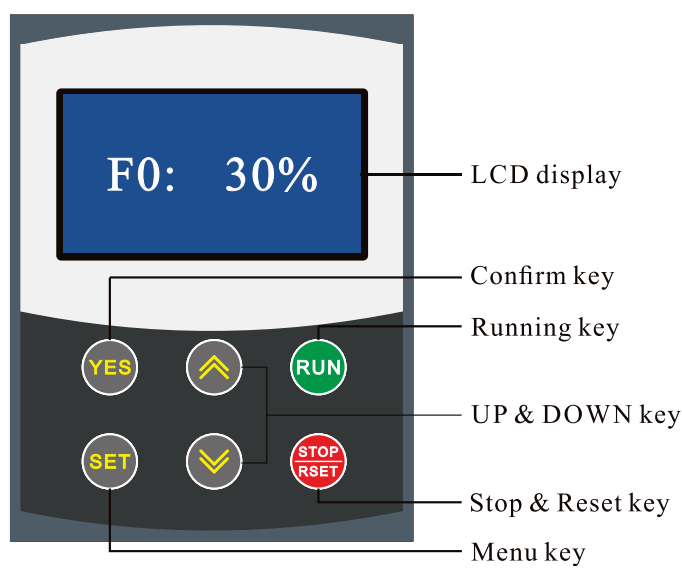

Diagram 5.1

 Power on : Will show "READY", press **RUN** key can soft start motor。The state "READY" means soft starter is ready for starting.

#### **The keypad key specification:**

- **RUN** key and **STOP&RSET** key: In the soft starting process, keypad will show "A:\*\*\*" displaying motor current, at this moment, only **STOP&RSET** key is valid, and cannot enter menu of parameter setting and helping. In the soft stopping process, the keypad will show "A:\*\*\*", displaying motor current, at this moment, only **RUN** key is valid, and cannot enter menu of parameter setting and helping, **STOP&RSET** key also has function of fault reset.
- **SET** key: under non-helping state, to press **SET** key enter setting menu, displaying initial voltage F0:30%, and press **SET** key again, the colon behind F0 flashing, means the parameter behind colon is revisable, and press **UP** key or **DOWN** key to change parameter. And then press **YES** key to save, the screen will show "GOOD" and ring two, means parameter saved, and then quit. If you do not want to save new parameter, to press **SET** key, the colon stop flashing and recover old paramater, and to press **YES** key to quit, also can directly go back to main menu by pressing **STOP&RSET** key.
- **YES** key: Under non-setting state, press **YES** key to enter helping menu, displaying power voltage "AC:XXXXV", and press YES key to quit, and also can press **STOP&RSET** key quit. Under setting state, to press **YES** key to save new parameter and quit setting state.
- **UP** key and **DOWN** key: Under setting menu, when the colon no-flashing to press **UP** key or **DOWN** key can change parameter code, when colon flashing: **UP** key or **DOWN** key to change this parameter value; pressing **UP** key or **DOWN** key over 1 second, the parameter value will rapidly change. Under helping menu to press **UP**  key or **DOWN** key can change function code and helping information. When the soft starter is starting, and do not enter setting and helping menu, the keypad will display motor current :"A:\*\*\* ", at this tmei to press UP key or **DOWN** key, can check apperant power "XXX.XKW" or over load ratio "XXX.X%", when the overload

ratio over 100%, starter will stop and alarm over load, the keypad displaying "Error 8".

- There will be a sound when pressing key is valid, no sound means this key is invalid under this state.
- when external control way use 3 wiring, the terminal start button and stop button is same function as keypad **RUN** key and **STOP&RSET**.
- Control keypad adopts super-strong anti-interference design, allowing the extending cable distance longer than 3 meters.

### <span id="page-15-0"></span>**5.2 Parameters set and explanation**

The explanation for "Parameter-set" codes.

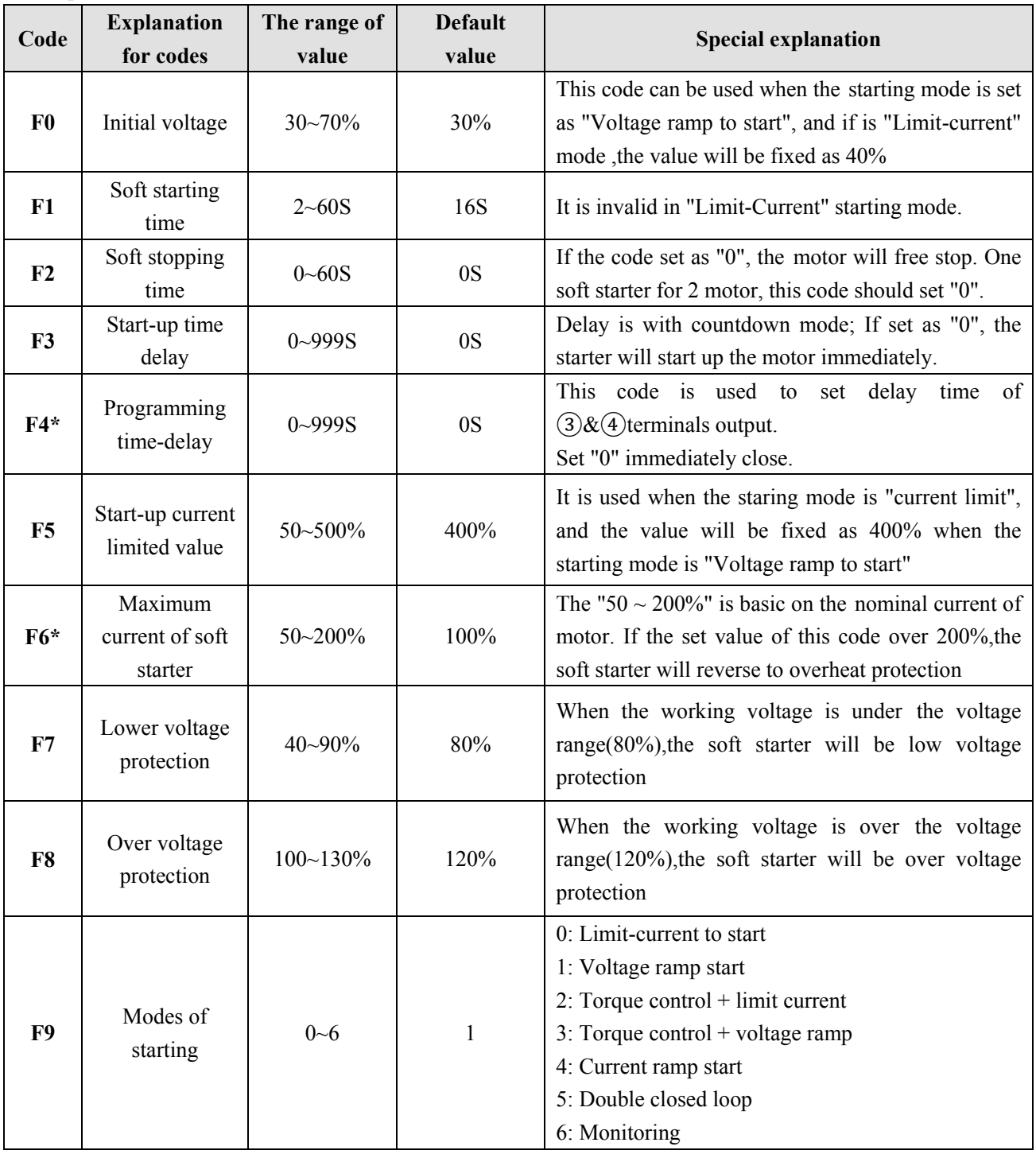

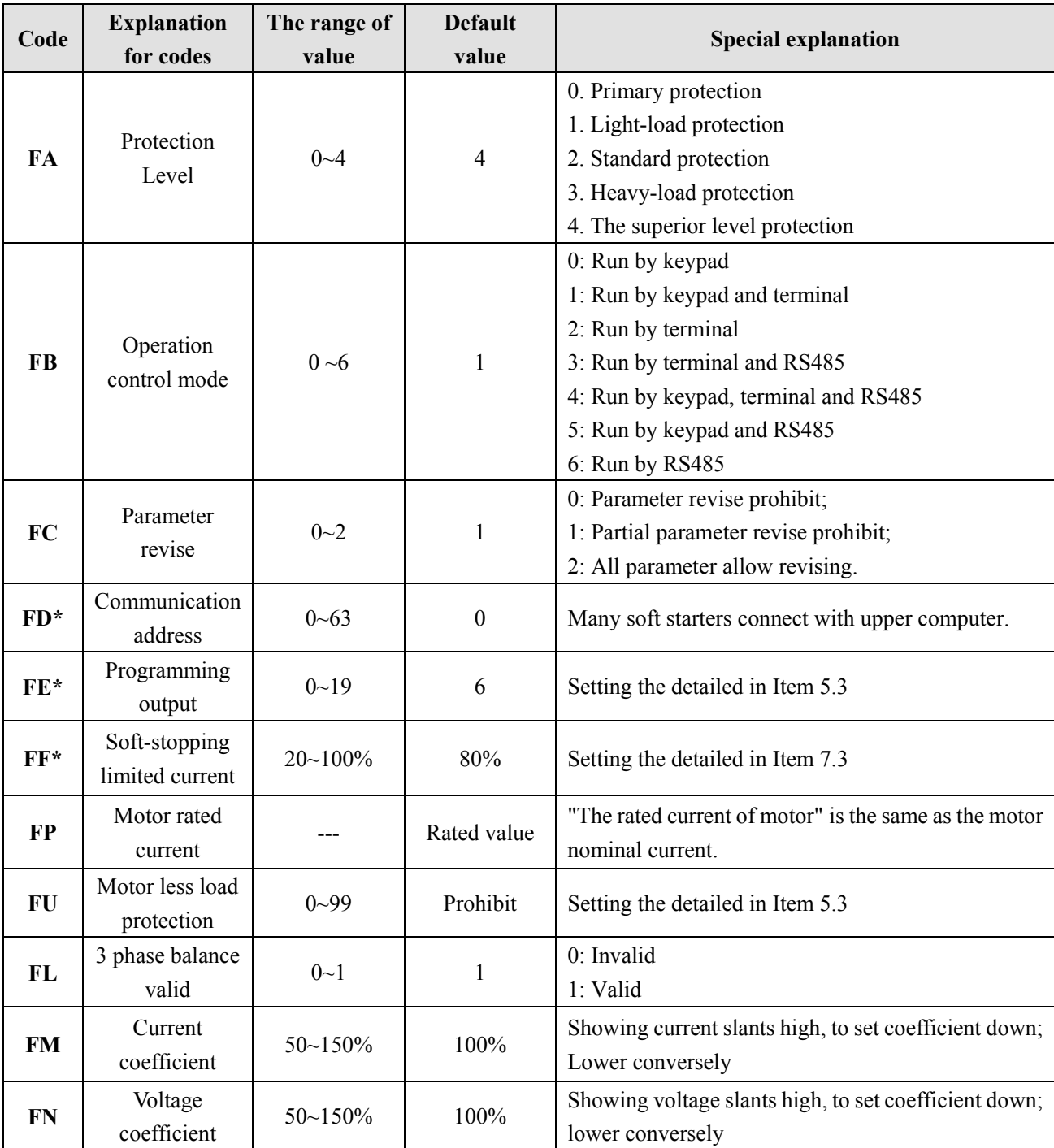

**Note:**

- F6 the "Max working current", is basic on the nominal current of motor.
- If you have no any operation for 2 minutes after you come into the "set" state, soft starter will exit from "set" state.
- You can not set any parameters in the process of starting or stopping.
- If you press the **YES** key to power on soft starter, all parameters will recover to default setting except FE code.
- When FC=1, these parameters with "\*" is prohibited to revise.

## <span id="page-17-0"></span>**5.3 Parameters code function explanation**

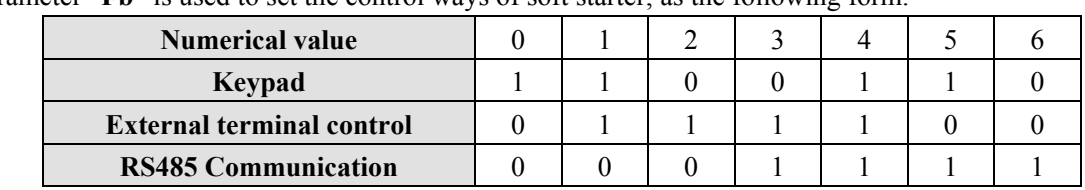

The parameter "**Fb**" is used to set the control ways of soft starter; as the following form:

**Note:** In the above form,"1" is allowing,"0" is forbidding. For example, If you press keypad "RUN", and meet **"Error 14"**, please set "**Fb**=0". And then soft starter can be run by keypad.

If the "External Control" is allowing, you must contact a normally closed switch button between the terminal  $\mathcal{D}(\mathbf{\hat{s}})$ and terminal ⑩, otherwise the soft starter can't start-up the motor and show "**Error1**/**Error 16**".

The parameter **"FE"** is use to setting the way of  $(3)$ & $(4)$  programmable relay output. As the following form:

![](_page_17_Picture_412.jpeg)

If users need programmable relay output time delay, the time can be setting by parameter **"F4"**.

When the **"FE"** is setting as  $5\sim9$ (or  $15\sim19$ ), the terminal  $(3)$ & $(4)$  will display the state of programmable relay output, As the following form:

![](_page_17_Picture_413.jpeg)

- The state of programmable relay output is used to show the working state of soft starter, and under this way, the **"F4"** setting delay time is invalid;
- The default setting of **"FE"** code is "7" showing the ready state of soft starter and at this state the motor can be started up;
- When the **"FE"** code is "5" outputting error state of motor, Terminal ③ ④ can output fault such as: (Err05, Err06, Err07, Err08, Err12, and Err15). This will not affect the function of  $(5)(6)$  error output terminals.
- When **"FE"** >9, the programmable output will be "reverse phase output", (Normal open will reverse to normal close).
- When **"FC"**=0, all parameters cannot be revised. And when **"FC"**=1, (F4; F6; Fd; FE; FF; FU) cannot be revised. When **"FC"**=2, all parameters can be revised.
- **"FU"** is motor less load protection, when **"FU"**﹤10,the motor less load protection is invalid. The **"FU"** less load protection current range is 10%~90%. And delay time is 5~90 seconds. The ten bits\*10% is protection current percentage, the Bits\*10 is delay time; the bits=0, the delay time is 5seconds. For example: **"FU"**=42, the less load current is 40%, and delay time is 20 seconds.

## <span id="page-17-1"></span>**5.4 Helping message and explanation**

When the product is not starting or stopping ,or not at the "set" state, you can press "YES" key and come into helping menu ,then press the "Up" or "Down" key to choose the help message. Please press "YES" or "STOP&RSET" key to return.

![](_page_18_Picture_133.jpeg)

Helping message Form

 Not in state of soft starting and stopping, and not in setting state, to press YES key to enter helping menu, and press UP or DOWN key to choose helping information.

<span id="page-18-0"></span>Under state of helping, to press YES key or stop key to quit helping menu.

#### **5.5 The complete solution of default setting and user debugging**

The system integrator or final user do not have proper motor for testing, but you can use star wiring by 3 piece 100W or 200W electric lamps or small KW motor for testing. At this moment, because the output current is very small, so the soft starter will alarm Error05 "output phase lost" and stop, so user needs to change parameter FA to 0 (Primary protection) , and soft starter will not alarm, and after starting, the 3 lamps will be light and gradually brighter, lastly bypass contacted and lamps be full bright.

![](_page_18_Figure_8.jpeg)

Diagram 5.2

## **6. Protection Functions and Directions**

<span id="page-19-0"></span>We make our soft starters have all kinds of protection functions to protect the safety of soft starter and the motor. Please choose the correct protection Class and parameters according to your application conditions!

Over-heat protection: When soft starter inside temperature is up to  $80^{\circ}C \pm 5^{\circ}C$ , the starter will turn to over-heat protection, when be down to  $55^{\circ}$ C, this protection removes.

- Input less-phase protection: The delayed time  $\leq$  3s
- $\bullet$  Output less-phase protection: The delayed time < 3s
- Three-phase unbalance protection: The delayed time < 3s, when the difference of current among three phrases is more than  $50\% \pm 10\%$ , the protection be valid.
- Starting over-current protection time: The diagram of over current 5 times of **F6** set rated working current is just as diagram 6.1.
- Working over-load protection time: The starter will be in inverse time thermal protection on. Base of the Max working current of motor (Set by **F6**), (The diagram 6.1 show)
- $\bullet$  Low voltage protection delay time: When power voltage is less than 40%, the protection delayed time < 0.5s; When power voltage is less than 80%, the protection delayed time < 3S.
- $\bullet$  Over-voltage protection delay time: When power voltage is more than 140%, the protection delayed time < 0.5S; When power voltage is more than 120%, the protection delayed time < 3S.
- Loads short-circuit protection delay time: The protection delayed time < 0.1S.
- $\bullet$  Motor less load protection delay time: The protection range ( $10\% \sim 90\%$ ) is set by FU; the delayed time is 5~90 seconds. When  $FU < 10$ , the protection is invalid.

#### <span id="page-19-1"></span>**6.1 Protection classes and explanation**

According different usage conditions, EM-GS series Soft Starter has five protection classes, as following:

- 0. Primary protection
- 1. Light-load protection
- 2. Standard protection
- 3. Heavy-load protection
- 4. The superior protection
- Primary protection includes the protection functions of overheat, short circuit, and input default phase protection and prohibit external instantaneous stop terminal. Which is proper urgently startup conditions, such as fire pump.
- The protections of light load, standard and heavy-load have the overall protection function of soft starter. The difference among them is protection level of overload and over current. See the diagram of 6.1.
- Under the superior protection, the soft starter has a higher protection level.
- $\bullet$  The protection classes and the time of heat protection as (diagram 6.1)

| The grade of<br>overload<br>No<br>2 grade<br>10 grade<br>20 grade<br>10 grade<br>protection<br>The grade of<br>over-current<br>No<br>3 Second<br>15 Second<br>30 Second<br>15 Second<br>F6 current<br>protection<br>The multiple to<br>$\overline{4}$<br>the rated<br>$\overline{3}$<br>5<br>3<br>$\overline{4}$<br>5<br>$\overline{3}$<br>5<br>$\overline{3}$<br>5<br>$\overline{4}$<br>$\overline{4}$<br>Overload<br>current<br>drop-away time<br>Drop-away<br>4.5<br>2.2<br>$7.5$<br>$7.5$<br>1.5<br>23<br>12<br>46<br>23<br>15<br>12<br>23<br>time(S)<br>$10000^{T(s)}$<br>1000<br>$100\,$<br>The 20 <sup>th</sup> grate<br>$10\,$<br>The $10^{th}$ grate<br>The 2 grate | FA code | 0:Basic<br>protection | 1:Light-load<br>protection |  |  | 2:Standard<br>protection |  |  | 3:Heavy-load<br>protection |  |  | 4:Superior<br>protection |  |  | <b>Note</b>                    |
|----------------------------------------------------------------------------------------------------|---------|-----------------------|----------------------------|--|--|--------------------------|--|--|----------------------------|--|--|--------------------------|--|--|--------------------------------|
|                                                                                                    |         |                       |                            |  |  |                          |  |  |                            |  |  |                          |  |  | Standard of<br>IEC60947-4-2    |
|                                                                                                    |         |                       |                            |  |  |                          |  |  |                            |  |  |                          |  |  | The 5 times of                 |
|                                                                                                    |         |                       |                            |  |  |                          |  |  |                            |  |  |                          |  |  | They are the<br>typical values |
|                                                                                                    |         |                       |                            |  |  |                          |  |  |                            |  |  |                          |  |  |                                |
| 1/1e<br>0.5                                                                                                    |         |                       |                            |  |  |                          |  |  |                            |  |  |                          |  |  |                                |

Diagram 6.1 (IEC60947-4-2 standard) Motor heat protection curve (overload drop-away time)

#### **Remark:**

**FP** set value should be same as motor nameplate rated current.

The **FP** set value should not be less than 20% of soft starter rated current, otherwise the overheat protection will be useless because of big tolerance.

## **7. Test Run and Application**

<span id="page-21-0"></span>Please do some examinations before test running as following:

- Whether the rated power of soft starter is matched with the Motor.
- Whether the insulation of motor meets requirement.
- Whether the main circuit connection of input and output is correct.
- <span id="page-21-1"></span>Whether all the screws of terminals are twisted tightly.

#### **7.1 Power on to test running**

- **After Power on, please do not disassemble the soft starter cover that is dangerous!**
- Power on, soft starter displays "READY", and the Ready is light, then you can press "RUN" key to start.
- Set **FP** be same as motor nameplate rated current.
- After started the motor, you should examine whether the motor running direction is correct, or whether runs normally. If not, you can press "STOP" key or cut off the power to stop running.
- If the soft starter starting state is not satisfied. Please see the detailed explanation at 7.2: the starting mode and application
- If the start torque is not enough, you can change the starting voltage (when the starting mode is voltage control) or the certain current value (when the mode is current control) to improve start torque.
- Do not open the face cover in case of electric shock.
- If there is any abnormal voice, smoke or taste, please cut off power as soon as fast, and check the reason.
- When the starter power on or be in starting, the error lamp is lighting and screen displays "Err??", at this time, you can check diagram 7.1 to find out reason .
- Press "STOP" key or external stop button can reset the error state.

Note: When ambient temperature is less than -10℃, the starter should be power on to preheat for 30 minute, and then to start.

![](_page_21_Picture_247.jpeg)

![](_page_22_Picture_234.jpeg)

<span id="page-22-0"></span>**7.2 The starting mode and application**

The EM-GS series soft starter has six starting modes for the user to select according the motor and load equipments.

### <span id="page-22-1"></span>**7.2.1 Current-limit to start**

contactor is right.

(The **F9** code is set as"0") Diagram 7.1 shows the waveform of motor current . I1 is the starting limit-current preset value. When starting, the output voltage rises quickly till the motor current up to I1 value and not beyond this value. The motor runs steadily in pace with the rising of output voltage, and when the motor runs to be the rated speed, the output current will have a quick-drop and down to the motor rated current (Ie value),then the bypass contactor is working, the stating process finished.

**Note**:When motor load is too light or I1 preset value is too high, the max current of starting may can not reach I1 value. This starting mode fits for the conditions which requires strict current limit of starting.

![](_page_22_Figure_8.jpeg)

#### <span id="page-22-2"></span>**7.2.2** Voltage ramp to start

(The **F9** code is set as"1") Diagram 7.2 shows the output voltage waveform. In the diagram, the U1 is the initial

voltage value of starting. When starting, if the motor current is not more 400% than the rated current, the output voltage of soft starter will rapidly rise to U1, and the output voltage rises gradually to the rated voltage (Ue), and the motor gradually increase and until running at rated voltage and speed, and then the bypass contactor closed, the starting process finished.

Starting time "t" is obtained in the standard experiment under the condition of soft starter with standard load. And soft starter takes this control parameters as a benchmark, smooth acceleration by controlling the output voltage to motor starting process to complete, not mechanically controlled time "t" and regardless smooth of whether the motor speed. In view of this, when the load is lighter, starting time are often less than the set starting time, as long as can smooth starter is normal

In general, the voltage ramp is generally used mode; it is suitable for requiring higher starting stability without strictly current limitation case.

**Note**:"T" is the automatic detecting starting time according to load. It will be less than set time when the load equipments are light; this starting mode fits for the common occasions where the motor need to be started smoothly.

![](_page_23_Figure_6.jpeg)

#### <span id="page-23-0"></span>**7.2.3 Torque control + current limit or + voltage ramp to start**

(The **F9** code is set as "2" or "3") Diagram 7.3 and 7.4 shows the output changing waveform of torque control starting mode. When the static friction force of heavy load is too stronger to start the motor, user can use this starting mode. At first state of starting, the motor needs a higher voltage to conquer the static friction force of heavy load, and then starts with current-limit or voltage ramp mode to start the heavy motor.

Note: This mode will cause big-current shock to the motor, so if the voltage ramp or current limit starting mode can startup the motor, it is better not to use this torque control mode to start.

![](_page_23_Figure_10.jpeg)

#### <span id="page-23-1"></span>**7.2.4 Current ramp to start**

(The **F9** code is set as"4") Diagram 7.5 shows the output current waveform. The I1 in the diagram is current value preset by **F5** code, and T1 is time value present by **F1** code. This starting mode has very stronger speed-up ability

and is suit for the bipolar motors, and it can reduce the starting time.

![](_page_24_Figure_3.jpeg)

#### <span id="page-24-0"></span>**7.2.5 Voltage current-limiting double closed-loop start**

(Both voltage ramp and current limit) to start (The **F9** items set as"5"). This starting mode uses voltage ramp and current limit double closed loop circuit; it is a composite starting mode. The output voltage waveform is changed as different motor and the load equipments. This mode fits for smooth starting and strictly current limit occasions.

#### <span id="page-24-1"></span>**7.3 The stopping mode and application**

The soft starter has two stopping modes; those are Soft-stopping mode and Free-stopping mode.

#### <span id="page-24-2"></span>**7.3.1 Soft-stopping Mode**

(The **F2** item is not set as"0") When using this mode to stop the motor, the power supply of motor will be transferred from the bypass contactor to the controlled silicon of soft starter, and the output voltage of starter will be reduced gradually so that the running speed of motor can be cut down smoothly avoid mechanical shock. The output ending voltage is the same as the starting initial voltage. Soft-stopping mode can reduce or remove the surge of the loading equipments such as the water pump.

You can set the soft-stopping current limit value through the **FF** code to reduce the high current shock to the motor when stopping. This current limit value is percentage of **F5**.

#### <span id="page-24-3"></span>**7.3.2 Free-stopping Mode**

(The **F2** code is set as"0") When using this mode to stop the motor, the soft starter will cut off the connection to the bypass contactor and forbid the controlled silicon output voltage after receiving stopping command. The motor stops gradually with its inertia. One soft start connecting with two motors must use this free stopping mode. Generally, if the soft stopping mode is not necessary, please choose the free stopping mode to prolong the service life of soft starter. This mode completely forbids the instantaneous output; avoid instantaneous high current shock to the motor of specially applying.

### <span id="page-24-4"></span>**7.4Special application**

- **In parallel the starting of the motors:** If the motors total power is less than 80% of soft starter, the motors can be parallel connection. But at this time should be also provides for each motor thermal protection device.
- **Double speed motor:** Motor soft starter can cooperate with double speed motor starting, must go through demagnetization delay period before change from low speed to high speed, to avoid anti-phase current generated between the lines and motor.
- **Too long cable:** f the cable is too long, the cable voltage drop will be high, and that will increase current loss and reduce starting torque, so please use big KW soft starter and motor.
- **Soft starter parallel connected with one power-line:** If several soft starter parallel installed in the one power line, the input line reactor should be installed in the middle of the transformer and the soft starter circuit. Reactor should be installed at each line input side between circuit breaker and soft starter.
- **The application of surge protection device (SPD):** The surge protection device should be considered to installed in the application case, where is easily caused trouble by lightning or other reasons, such as over voltage, over-current, surge interference. Please refer to SPD related documents for details.

## <span id="page-25-0"></span>**7.5 Application examples**

The parameters of the different loads are different, please refer to diagram 7.2.

![](_page_25_Picture_280.jpeg)

# **Appendix I**

![](_page_26_Picture_558.jpeg)

<span id="page-26-0"></span>The soft start (5.5KW~600KW) selection list of peripheral appliances are as follows:

#### **Note:**

 The rated power and rated current indicate the maximum rated value of the soft start. The matching specification of breakers and bypass contactors should match with the motor.

 Soft starter is for six terminal inputs and three terminal outputs, it is still with the online protection function at the state of bypass contactor sucking, do not need to add additional motor protection device.

# **Appendix II**

<span id="page-27-0"></span>![](_page_27_Picture_80.jpeg)

![](_page_27_Figure_4.jpeg)

![](_page_27_Figure_5.jpeg)

![](_page_27_Figure_6.jpeg)

![](_page_28_Picture_16.jpeg)

# **Quality Warranty**

<span id="page-29-0"></span>The warranty of soft starter is as follows:

(1) Warranty period under normal conditions.

We provide guarantees for repair and replacement in 1 month from the date of use.

We provide guarantee for repair in 12 months from the date of use or 18 month from the date of ex-factory.

(2) The purchaser enjoys life-long paid service whenever and wherever he uses a motor soft starter made in our company.

(3) Service in the following cases, even within the warranty period, shall be charged to the purchaser:

Problems caused by mal-operation in violation of this manual, or caused by unauthorized repair or renovation.

Problems caused by improper use of soft starter that is off standard and requirement;

Malfunction or damage caused by improper transit or storage after purchase;

Induced failure or aging of the device due to poor ambient;

Malfunction or damage caused by fire, flood, thunder, earthquake, abnormal voltage or other natural disasters;

Unidentifiable nameplate, mark and ORD number due to intentional spoilage;

Delayed or unsatisfied payment in violation of purchase appointment;

Fail to give an objective description on the use of installation, wiring, operation, maintenance or else;

(4) Defective products should be sent to us for repair, replacement and return, which can be proceeded only after verifying the burden of liability.

(5) In case there is any quality problem or accident, we merely promise to bear the above-mentioned responsibilities. If a user needs more guarantees for liabilities, please assure on the insurance company voluntarily.

![](_page_29_Picture_157.jpeg)